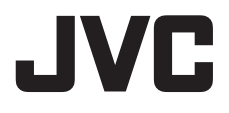

# ミニドーム型 **HD** ネットワークカメラ **クイックユーザーガイド** 型 <sup>名</sup> **VN-H328**

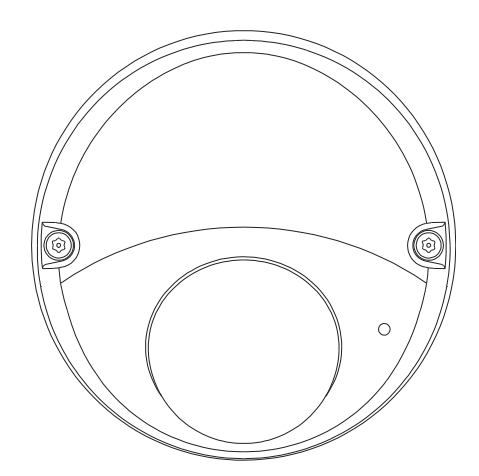

お買い上げありがとうございます。

ご使用の前にこの「クイックユーザーガイド」と CD-ROM 内の「取扱説明書」 をよくお読みのうえ、正しくお使いください。

特に「安全上のご注意」は、必ずお読みいただき安全にお使いください。 お読みになったあとは、保証書と一緒に大切に保管し、必要なときにお読みく ださい。

製造番号は品質管理上重要なものです。お買い上げの際には本機に製造番号が 正しく記されているか、またその製造番号と保証書に記載されている製造番号 が一致しているかお確かめください。

## 目次

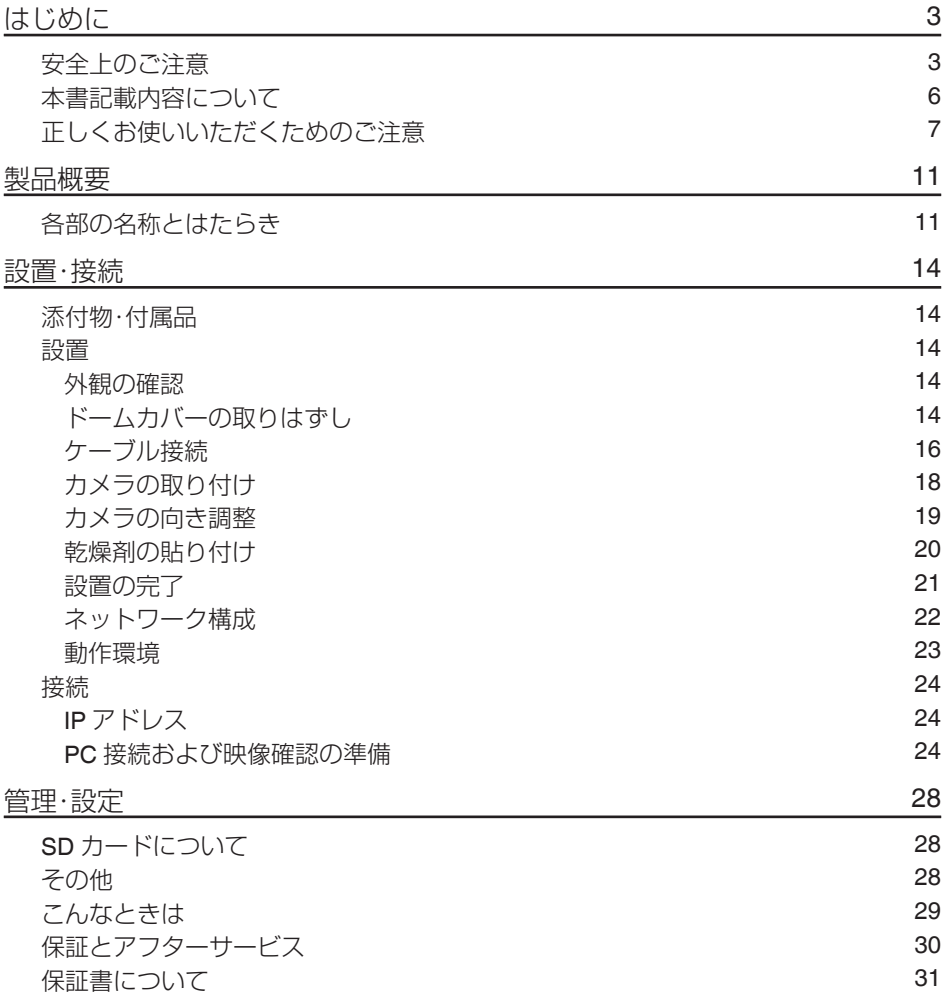

## <span id="page-2-0"></span>**はじめに**

## **安全上のご注意**

ご使用の前にこの「クイックユーザーガイド」と本項をよくお読みの上、正しくお使いください。 お読みになったあとは、いつでも見られる所に大切に保管してください。

絵表示について

このクイックユーザーガイドと製品には、いろいろな絵表示が記載されています。これらは、製品を 安全に正しくお使いいただき、お客様や他の人々への危害や財産の損害を未然に防止するための表示 です。絵表示の意味をよく理解してから本文をお読みください。

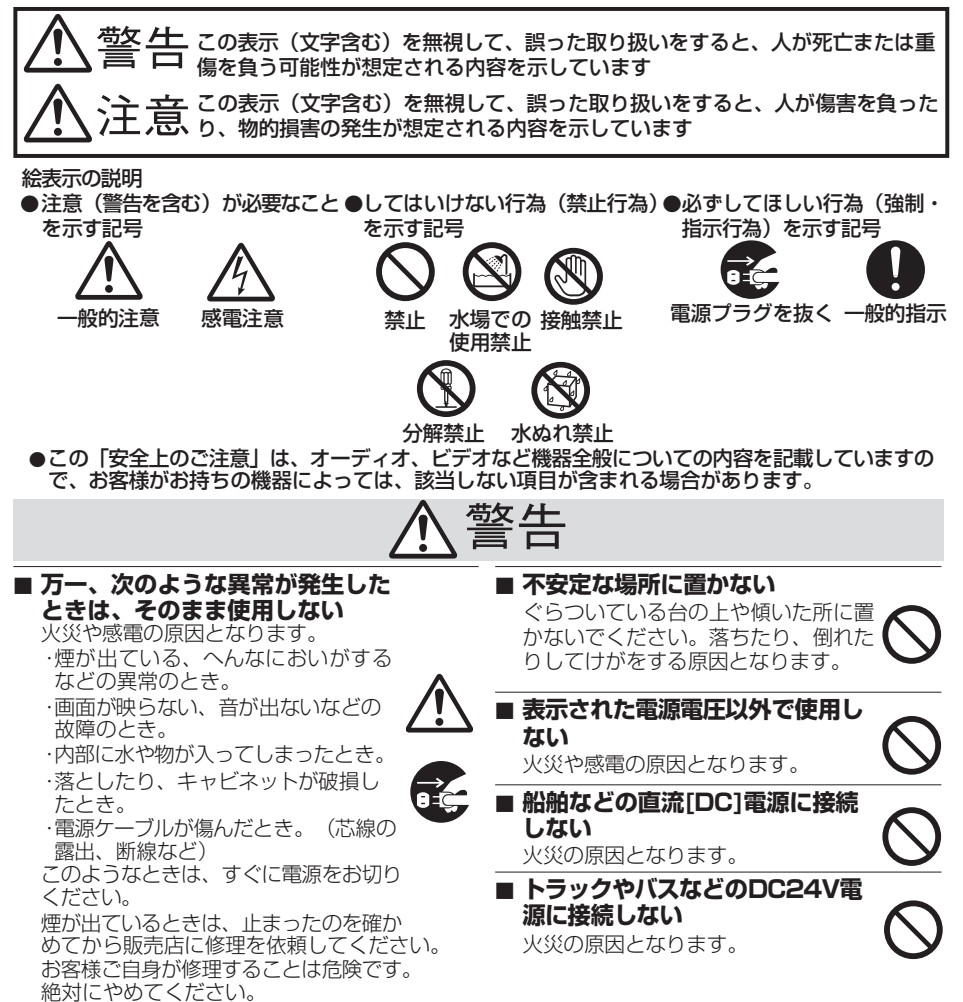

# 警告

**■ 通風孔をふさがない**

通風孔をふさぐと、内部に熱がこもり 火災の原因となります。 次のことに注意してください。

・押し入れ、本箱など狭いところに入れ ない。

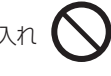

- ・じゅうたんや布団の上に置かない。
- ・テーブルクロスなどを掛けない。
- ・横倒し、逆さまにしない。

### **■ 内部に物を入れない**

通風孔やmicroSDカードスロットなど から、金属類や燃えやすいものなどが 入ると、火災や感電の原因となります。 特に小さいお子様のいるご家庭では注 意してください。

**■ この機器の(裏ぶた、カバー、 キャビネット)は外したり、改造 しない(設置時を除く)**

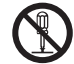

内部には電圧の高い部分があり、火災 や感電の原因となります。内部の点検、 修理は販売店に依頼してください。

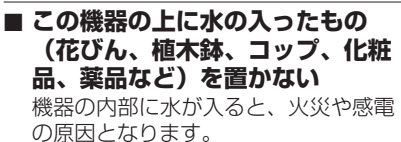

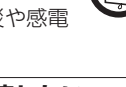

**■ 風呂場など水のある場所で使わない** 機器の内部に水が入ると、火災や感電の 原因となります。また、雨天、降雪中、 海岸、水辺で使用するときはご注意く ださい。

**■ 雷が鳴り出したら、アンテナ線や 電源プラグに触れない**

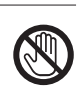

感電の原因となります。

### **■ 電源ケーブルを傷つけない**

電源ケーブルを傷つけると、火災や感 電の原因となります。

- ・雷源ケーブルを加工しない。
- ・無理に曲げたり、ねじったり、引っ 張ったりしない。

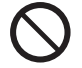

- ・電源ケーブルの上に機器本体や重い ものをのせない。
- ・電源ケーブルを熱器具に近づけない。

## **■ 接続する装置の消費電力の合計が ACアウトレットに表示されてい る電力を超えて使わない**

火災の原因となります。 この機器のACアウトレットが供給で きる電力は制限されています。

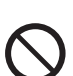

# 注意

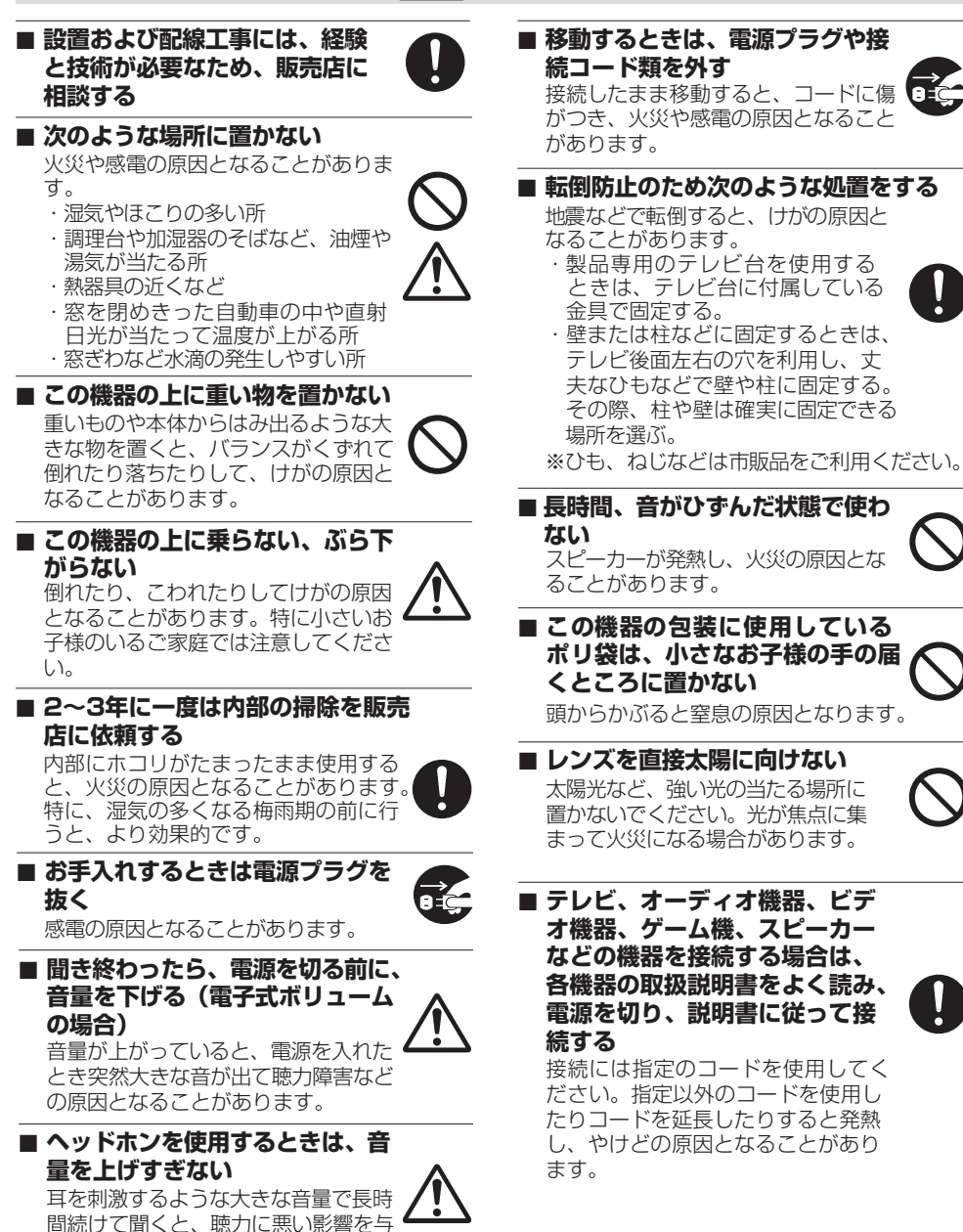

えることがあります。

<span id="page-5-0"></span>本機に電源を供給するには、**DC 12 V** または **PoE** を利用します。正しい電圧でお使いく ださい。**DC 12 V** は必ず一次電源から絶縁されたものをお使いください。 定格を超えた電源を供給すると故障や発煙・発火の恐れがあります。故障した場合は、ま ず電源を切って、速やかにサービス窓口へ連絡してください。 定格を超えた電源電圧を供給した場合、外観・動作に異常がなくても内部にダメージが 残っている場合があります。

速やかにサービス窓口へ連絡して点検**(**有償**)**を受けてください。

この装置は、クラス A 情報技術装置です。 この装置を家庭環境で使用すると電波妨害を引き起こすことがあります。この場合には 使用者が適切な対策を講ずるよう要求されることがあります。

VCCI-A

## **本書記載内容について**

- 本書の著作権は弊社に帰属します。本書の一部、または全部を弊社に無断で転載、複製 などを行うことは禁じられています。
- 0 Windows 、Internet Explorer、Windows Media Player、ActiveX は米国 Microsoft Corporation の米国およびその他の国における登録商標です。
- Intel Core は、米国およびその他の国における Intel Corporation の商標です。
- VLC media player は、VideoLAN non-profit organization の登録商標です。
- 本書に記載されている他社製品名は、一般に各社の商標、または登録商標です。本書で は TM、®、©などのマークは省略してあります。
- 本書に記載されたデザイン、仕様、その他の内容については、改善のため予告なく変更 することがあります。
- 本書で使われている画面は、実際のものとは異なる場合があります。
- 最新の取扱説明書・クイックコーザーガイドやファームウェアは、弊社ホームページ の「ビジネス向け製品・サービス」にてご確認ください。 弊社ホームページ:http://www3.jvckenwood.com/

## <span id="page-6-0"></span>**正しくお使いいただくためのご注意**

### ■次のような場所に置かないでください。

- 湿気やほこりの多いところ
- 厨房など蒸気や油分の多いところ
- 熱器具の近くなど
- 窓を閉めきった自動車の中や直射日光が当たって温度が上がるところ
- 使用周囲温度範囲外の暑いところや寒いところ
- 窓ぎわなど水滴の発生しやすいところ
- 腐食性のガスが発生するところ
- 放射線や X線、強い電波および強い磁気を発生するところ
- 振動、衝撃のあるところ
- 砂の多いところ
- 蛍光灯の近くなど、不安定であったり明滅をする光源下
- 変圧器やモーターなど強い磁器を発生するところ
- トランシーバーや携帯電話など電波を発生する機器の近く
- プールなど薬剤を使用するところ

## ■ 保管および使用場所について

- 本機を寒い場所から暖かい室内などへ移動したときに、結露が発生し、動作しない場 合があります。この場合は室温に 1 時間程度放置したあと、電源を入れてください。
- VN-H328 を-40 °C ~ 15 °C の環境下で電源を入れた場合、内蔵のヒーターによっ て内部が温まるまでのあいだ(最長 2 時間)は、カメラにアクセスできません。低温 環境下では常時、通電して使用することを推奨いたします。
- VN-H328 は防塵・防水性能 IP66 ですが、どのような環境下でも浸水しないことを 保証しているものではありません。

## ■お手入れについて

- 本機の汚れは乾いた柔らかい布などで取ってください。汚れがひどいときは、中性 洗剤を水でうすめてふき、後でからぶきしてください。シンナーやベンジンなどで ふかないでください。表面が溶けたり、くもったりします。
- お手入れは、電源を切ってから行なってください。

#### ■ 時計機能について

- 本機は雷源を供給しない状態で約 36 時間経過すると時計が初期化されます。初め てお使いになる場合や、時計が初期化された場合は、時計の設定を行なってくださ い。NTP サーバーを使用して自動的に時刻合わせを行うことも可能です。時計を設 定しなかった場合、ログ、SD カード記録およびメール送信の時刻情報が正しく表示 されません。
- より正確な時刻で記録するために、時刻サーバー(NTP サーバー)のご使用をおすす めします。

### o **microSD** カードについて

- microSD カードは寿命のあるデバイスのため長期間の使用はお勧めできません。保存デー タの消失による損害は、弊社で一切の責任を負わないものとします。大切なデータはバッ クアップをお願いします。下記の条件によって microSD カードのデータを消失(破壊)す ることがあります。
	- microSD カードに電気的·物理的なショックを与えたとき
	- <sup>0</sup> データのアクセス中に microSD カードを取り出したり機器の電源を切ったり したとき
	- <sup>0</sup> microSD カードが寿命となったとき
- カメラ内部に物を入れないでください。microSD カードスロットに microSD カー ド以外の物が入ると、火災や感電、故障の原因になります。

### ■ポートについて

### 使用するポート番号一覧

カメラでは下記のポート番号を使用します。ファイアウォールを設置する場合にはこれ らのポートを通過させてください。

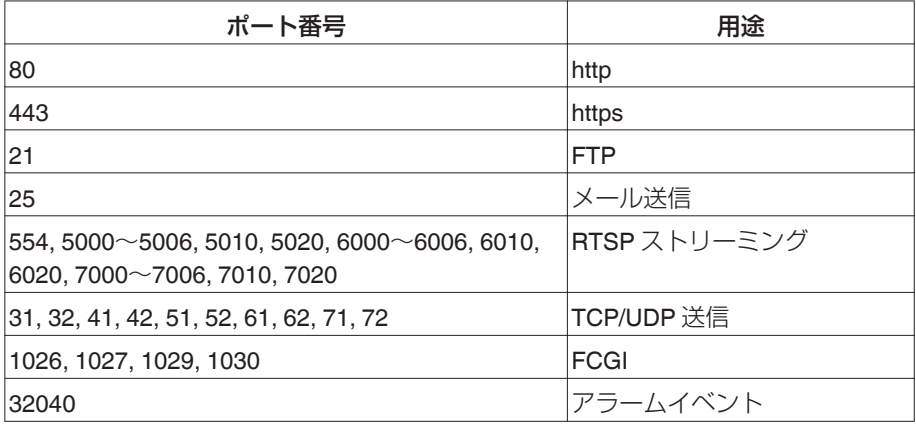

### ■ユーザー名とパスワードについて

● 工場出荷時のユーザー名とパスワードは、広く公開されているため変更せずに使用 していると大変危険です。容易に推測されない文字と数字を組み合わせたユーザー 名とパスワードに設定してください。 また、ユーザー名とパスワードは、定期的に変更してください。

#### ■省エネについて

長時間使用しないときは、安全および節電のため電源を切ってください。

#### ■ 著作権保護に関して

- お客様ご自身が、素材画像の著作者であるか、または著作権者から複製などについ て許諾を受けている場合を除き、他人の著作物を素材画像として、複製、改変、送信 などするには原則として著作権者の許諾が必要です。
- 許諾を得ないで他人の著作物を複製、改変、送信などした場合には、著作権法違反とされ 損害賠償などの責任を負うことがありますので、他人の著作物を素材画像として使用す る際、その著作物の使用許諾条件などについては、お客様ご自身で十分ご確認ください。
- 被写体の権利(者)が存在する場合は、撮影の許諾、利用(加工)の許諾を受ける必要が ありますので、お客様ご自身でそれに係わる許諾条件を十分ご確認ください。
- 録画(録音)したものは個人として楽しむなどのほかは著作権上、権利者に無断で使 用できません。

### ■免責について

- 本機のカメラ映像によりプライバシー侵害などが発生した場合、万一発生した不便 や障害に対する責任は一切負いません。
- 動き検出機能は、盗難、火災などを防止する機能ではありません。万一発生した不便 や障害に対する責任は一切負いません。
- CMOS センサーを使用した本機はローリングシャッター方式の防犯カメラです。旋 回台に搭載した撮影や動く被写体を撮影する場合に、建物の柱や被写体がゆがみ、 実際とは違う画像が出力されます。

#### ■映像の再生について

- 0 本機のビューワーの録画ボタンと SD カード記録で録画した映像については、オペ レーティングシステムごとに下記のプレーヤーで再生を確認しています。
	- Windows 8 Windows Media Player(バージョン:12)
	- <sup>0</sup> Windows 8.1 Windows Media Player(バージョン:12)
	- Windows 7 Windows Media Player(バージョン:12) ※ Windows 7 では、[フレームサイズ]"2304×1296"で録画した映像は、VLC media player(バ―ジョン:2.1.5)を使用してください。 VLC media player で動画の再生が滞る際は、ファイルキャッシュの値を調整し てください。

■その他

- 長時間非常に明るいライトや直射日光にレンズを向けないでください。CMOS セン サーへの焼き付きの原因となることがあります。
- 動きのある被写体で残像が見える場合がありますが、故障ではありません。
- 蛍光灯照明下(インバーター照明器は除く)では、ちらつき(フリッカー)を軽減するた め、 Internet Explorer を管理者として実行してビューワーを起動後、[設定] - [カメ ラ] - [露光設定] - [露光モード] - [タイプ]を以下のように設定してご使用ください。 商用電源周波数 50 Hz の地域の場合:"フリッカーレス 50(Hz)" 商用電源周波数 60 Hz の地域の場合:"フリッカーレス 60(Hz)" ※ 上記フリッカーレス設定を使用しても、非常に明るい照明環境下ではフリッカー が発生することがあります。
- レンズに直接光源の光が当たるような照明環境、特に映像の中心に光源がある場合 は、リング状の映り込みが発生することがあります。レンズに光源の光が当たらな いよう遮蔽物で照明環境を変えたり、レンズの向きを変えることで軽減できる場合 があります。
- 強い光源がある場合には、被写体が紫に近い色に映ることがありますが、本機の特 性によるもので故障ではありません。

<span id="page-10-0"></span>**製品概要**

## **各部の名称とはたらき**

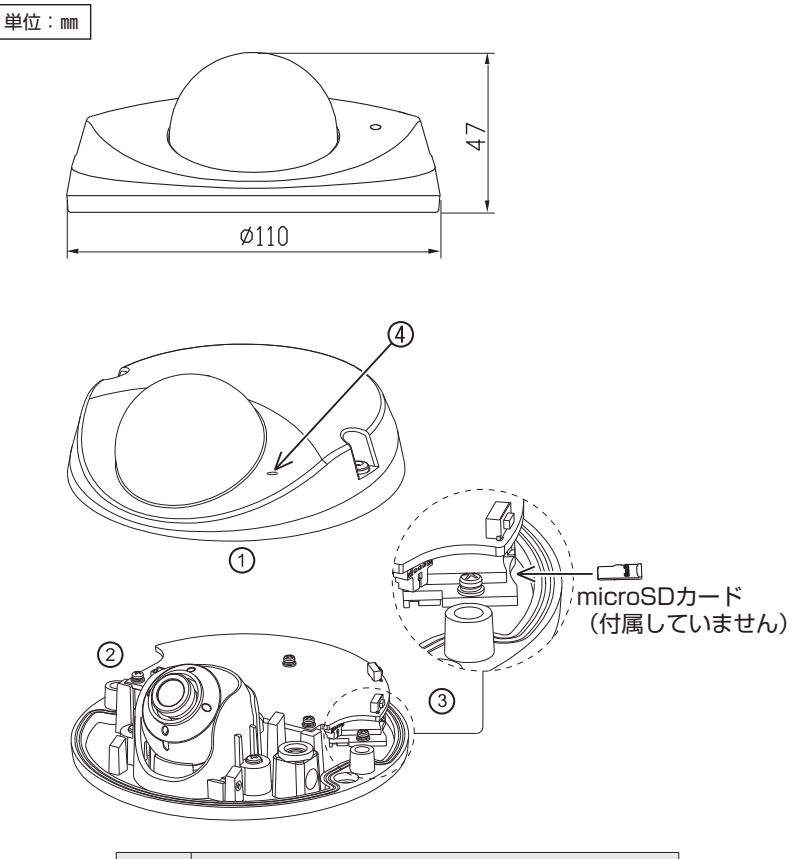

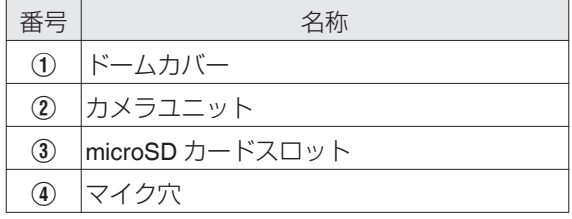

ご注意 マイク穴に棒や鋭利なものを差し込まないでください。IP66 防塵・防水性 能が失われます。

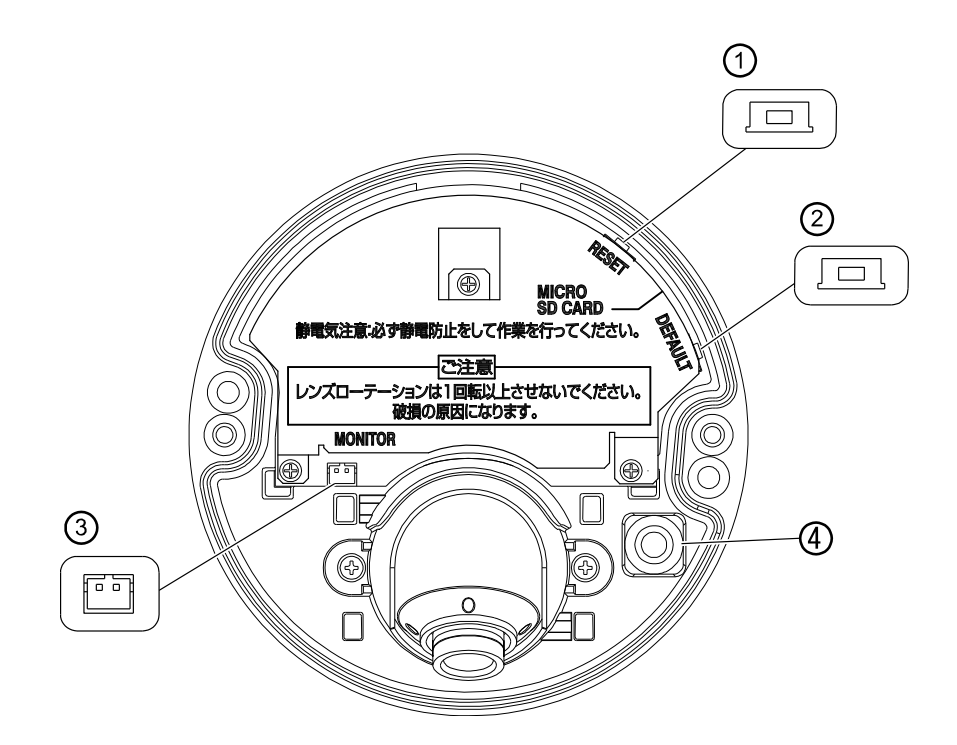

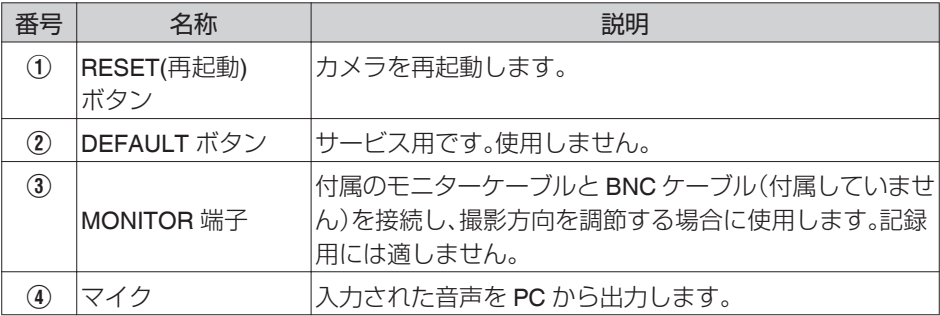

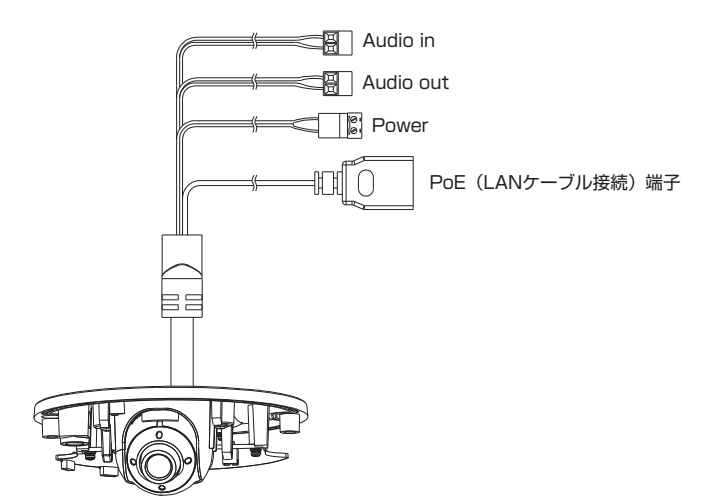

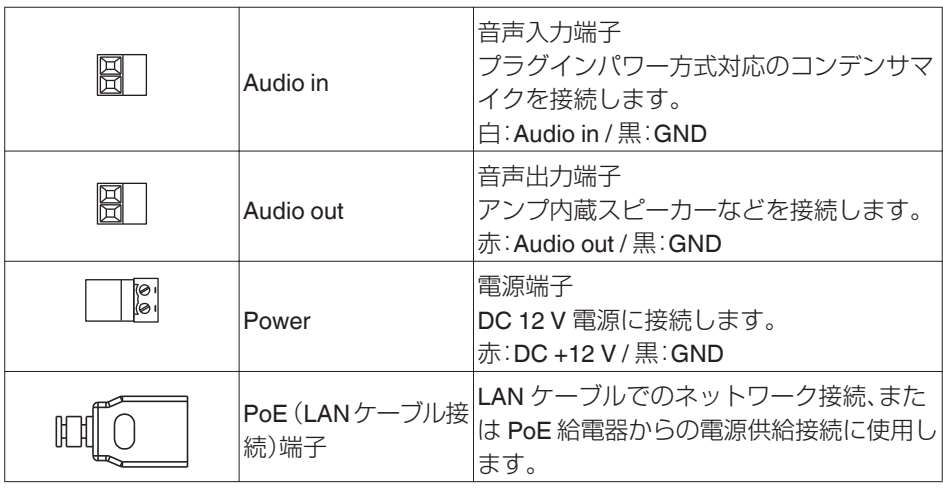

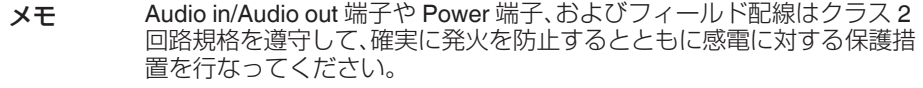

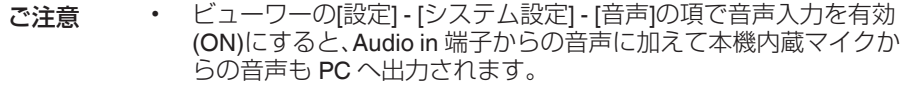

<sup>0</sup> 本機内蔵マイクと Audio in 端子に接続された外部マイクに感度差が ー微しる、コッセパdio #14#」には続きいとハルベリアに放送生活<br>ある場合、内蔵マイクの音が聴こえにくいことがありますが故障で はありません。

## <span id="page-13-0"></span>**設置・接続**

## **添付物・付属品**

梱包内の機器や部品が一致していることを確認してください。

- クイックユーザーガイド × 1
- CD-ROM (JVC-VN 検索ツール、JVC-VN-IP 設定ツール、取扱説明書、クイックユーザー ガイド、ネットワークカメラ API ガイド、取扱説明書 Readme を収録) × 1
- 干ニターケーブル×1
- $\bullet$  テンプレート × 1
- $\bullet$  スクリュー×2
- スクリューアンカー×2
- $\bullet$  レンチ × 1
- 0 乾燥剤 × 1
- ワイヤークランプ×1

いずれかが同梱されていない場合は、お買い上げ販売店、または最寄りのサービス窓口ま でご連絡ください。

## **設置**

## 外観の確認

開封時、本機や付属品の外観に目視できる破損があるかどうか確認してください。

## ドームカバーの取りはずし

以下の手順と図をご覧になり正しく取りはずしてください。

- 1. レンチ(付属)を使って、ドームカバー取り付けねじ(2 本)を緩めます。
- 2. ドームカバーを取りはずします。

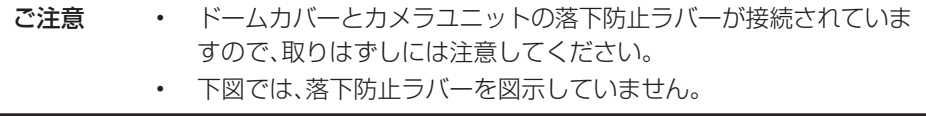

3. 必要に応じて、記録用の microSD カード(付属していません)を挿入してください。 本機で使用可能な 動作確認済みの microSD カードについては [p.28](#page-27-0) をご覧ください。

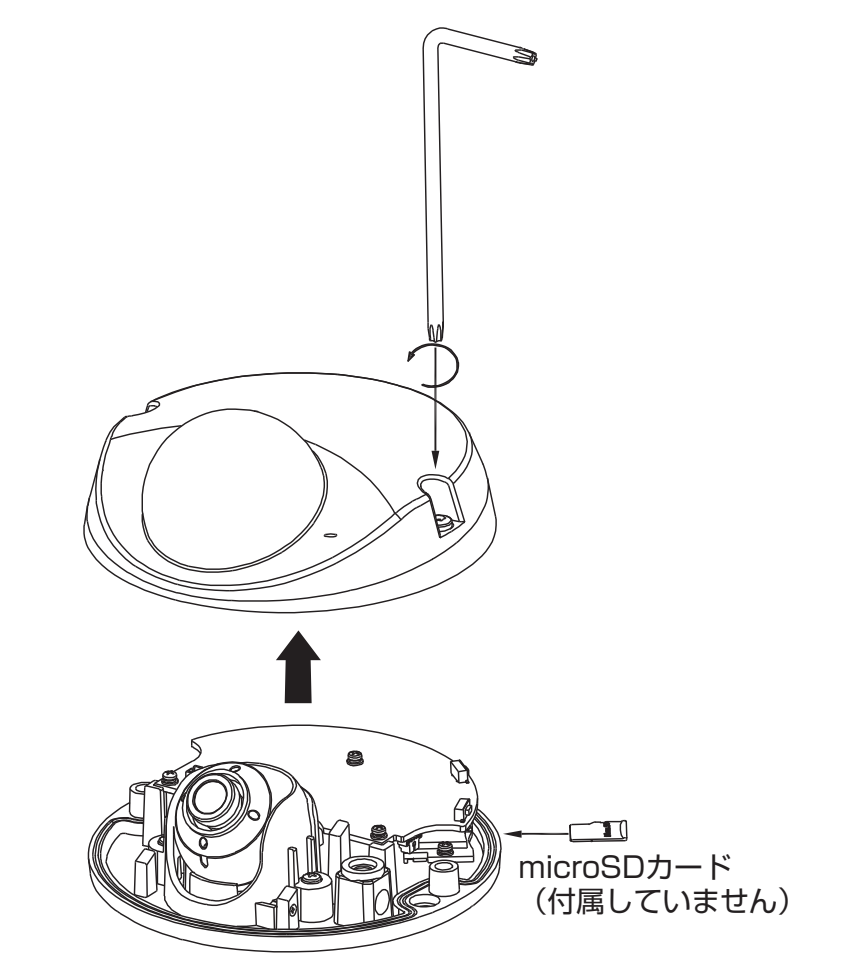

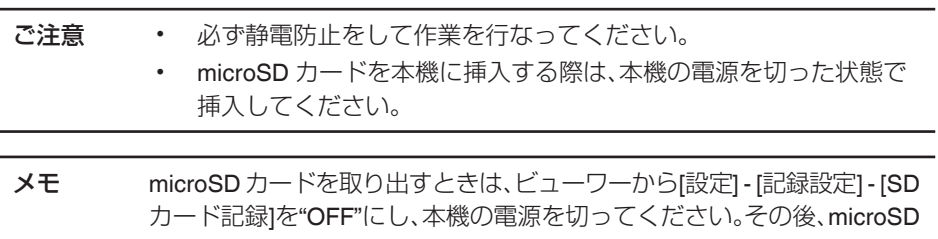

## <span id="page-15-0"></span>ケーブル接続

- り以下のいずれかの方法で、Power 端子に雷源ケーブルを接続してください。
	- DC 12 V:GND を Power 端子の黒に、また DC +12 V を Power 端子の赤に接続
	- PoE (IEEE 802.3af クラス 0):PoE(LAN ケーブル接続)端子に、PoE 給電器をイー サネットケーブルを通して接続
- LAN ケーブルはカテゴリー 5e 以上で 100 m 以下のものを推奨いたします。
- 0 必要に応じて、音声入出力ケーブルを本機の Audio in/Audio out 端子に接続してくだ さい。

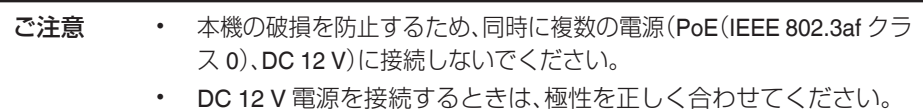

- 
- メモ · Audio in、Audio out、Power の各ケーブルは下図絶縁処理範囲におい て絶縁テープを巻き、露出している金属コネクター部に絶縁処理を 行なってください。
	- 本機に繋がったケーブルが完全防水ではないため、設置場所によっ ては操作する前に下図防水処理範囲において防水テープ(融着)を巻 き、防水処理を確実に行なってください。

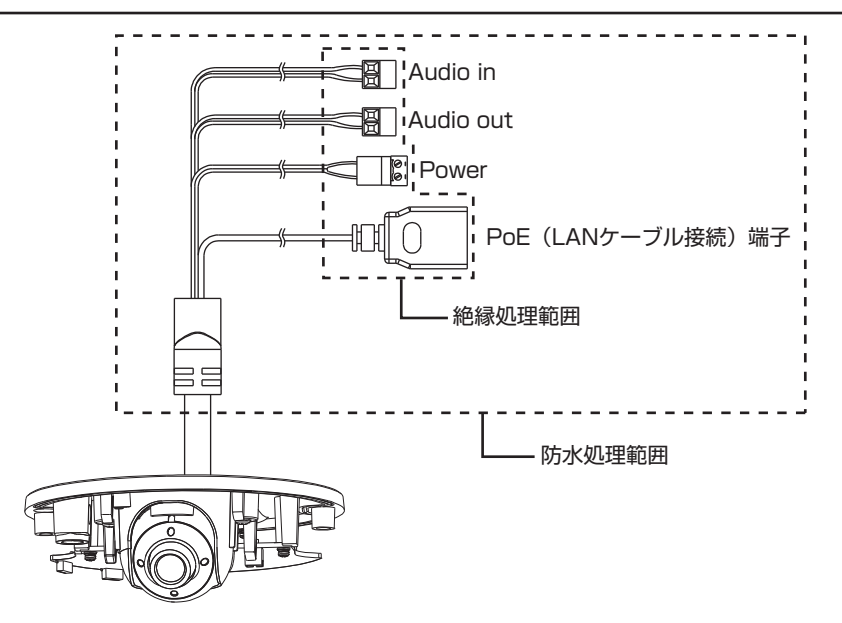

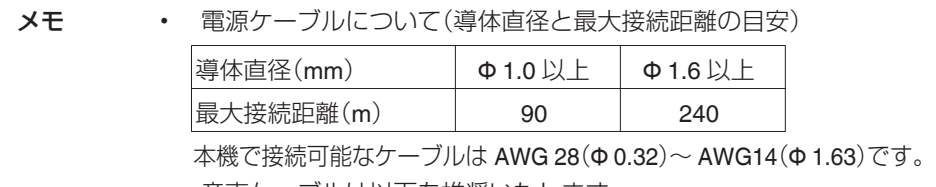

- <sup>0</sup> 音声ケーブルは以下を推奨いたします。
	- <sup>0</sup> シールドケーブル
	- 長さ 5 m 以下
- モニター出力にモニターケーブル(付属)を介して接続するケーブル は、減衰量の少ないケーブルの利用をお奨めします。
- <sup>0</sup> 本機設置時に撮影方向を調整する場合は、ドームカバー内部の MONITOR 端子に付属のモニターケーブルと BNC ケーブル(付属し ていません)を用いてモニターに接続し、調整を行なってください。
- ご注意 <sup>0</sup> 落下防止のため、本機ケーブルと LAN ケーブルをワイヤークランプ を用いて図のように結束してください。
	- LAN ケーブルの曲げ半径を小さくしすぎないように結束してください。

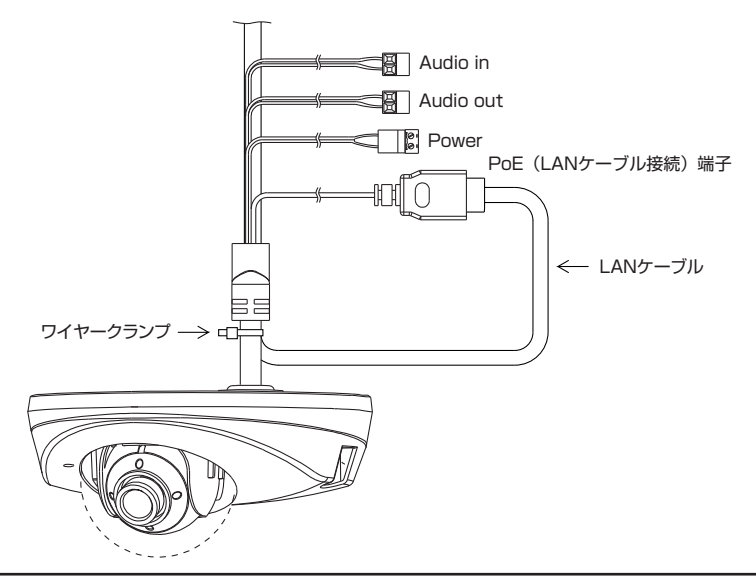

## <span id="page-17-0"></span>カメラの取り付け

- 壁または天井に取り付けるには特別な注意が必要です。 お客様による工事は避けて専門の工事業者にお任せください。本機が落下するとけが や事故の原因となります。
- 壁または天井への取り付けは、落下物から目を保護するため、必ず保護めがねを着用 して行なってください。
- 壁または天井の強度を確認ください。 本機が落下する原因となります。十分な強度をもっていない場所に取り付ける場合 は、設置前に補強を必ず行なってください。
- 1. テンプレートを壁または天井に取り付けます。
- 2. テンプレートの 90°と 270°付近に示されている位置に、ドリルで直径 6 mm の穴を 2 箇所あけます。そのあと、あけた穴にスクリューアンカーを挿入します。
- 3. テンプレートの"CABLE"と表記されている位置に、直径 30 mm の穴をドリルで 1 箇 所あけ、すべての信号ケーブルを穴に通して配線します。
- 4. スクリュー(タッピングタイプ)2 本を使って、本体を壁または天井に固定します。

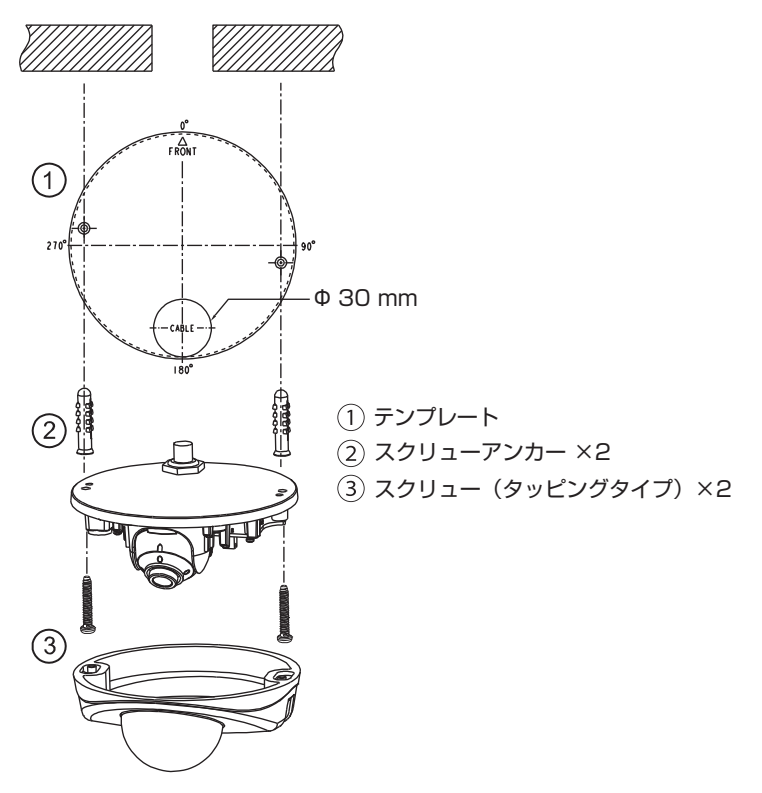

- <span id="page-18-0"></span>メモ ・本機(スクリューを含む)と壁または天井構造物を絶縁できるように 取り付けてください。壁または天井構造物が金属の場合、本機との絶 縁をとらないと映像にノイズが入ることがあります。 屋外設置の場合は、ステンレスねじ(付属していません)をご使用く ださい。 ステンレスねじ仕様:Φ 4.1 mm × 長さ 30 mm
	- 雨が降っているときに取り付ける場合は、雨が本機に浸入しないよ うにご注意ください。

## カメラの向き調整

以下の手順で撮影方向を調整します。MONITOR 端子を使用する場合は、付属のモニター ケーブルと BNC ケーブル(付属していません)を用いてモニターを接続し、映像を確認し てください。

- 1. 下図のように、レンズ部横のねじ 2 本を緩めます。
- 2. レンズ部をつまみ、パン(A)、ローテーション(B)、チルト(C)方向にレンズ部を動か して撮影方向を調整します。

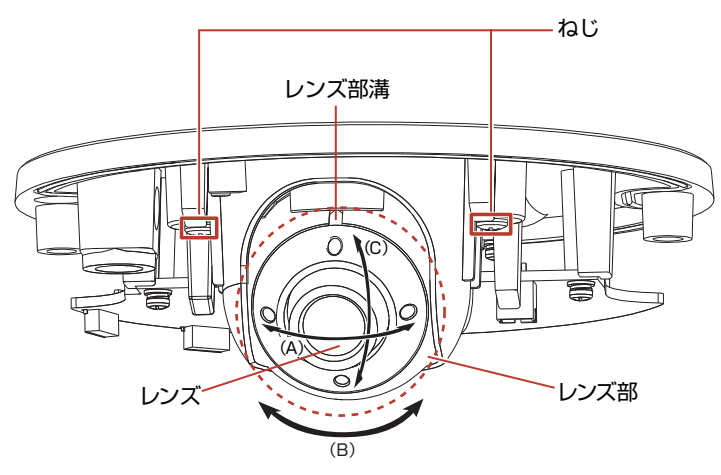

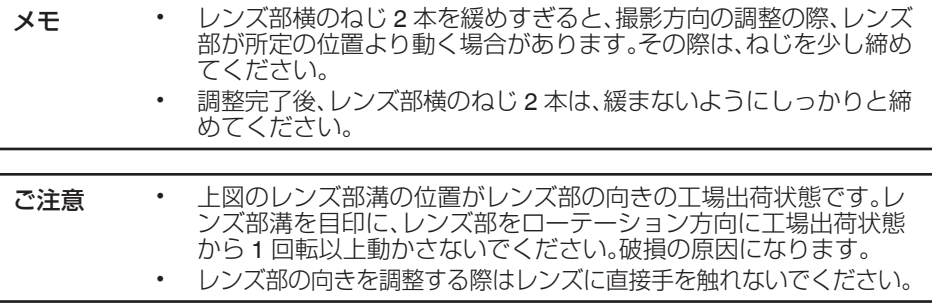

## <span id="page-19-0"></span>乾燥剤の貼り付け

- 1. 乾燥剤をアルミパックから取り出します。
- 2. 下図に示されている箇所に乾燥剤を貼り付けます。

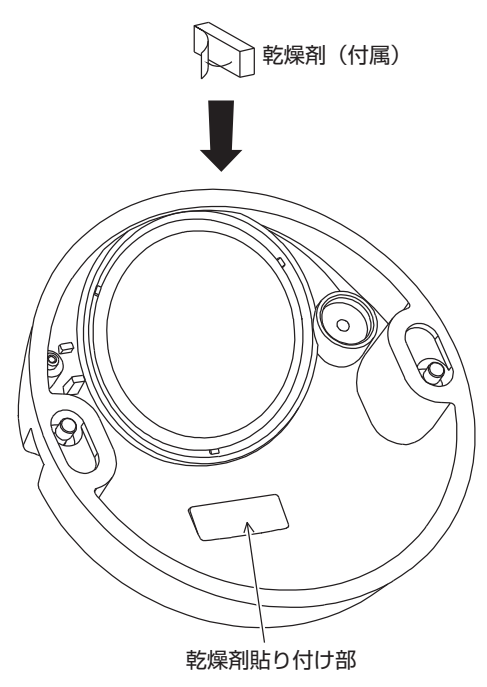

ご注意 · アルミパックから乾燥剤を取り出して使用してください。

<sup>0</sup> 乾燥剤装着後は速やかにドームカバーを取り付けてください。

• 雨の日や、湿度の高い環境での設置工事またはメンテナンスなどで ドームカバーを取りはずすと、その後の気温変化でドームカバーが くもることがあります。乾燥剤は、必ず入れてください。

## <span id="page-20-0"></span>設置の完了

- 1. カメラユニットを設置面に取り付けたあと、ドームカバーの向きを合わせて取り付 けます。
- 2. レンチ(付属)を使用して、ドームカバーのねじを締めて設置完了となります。

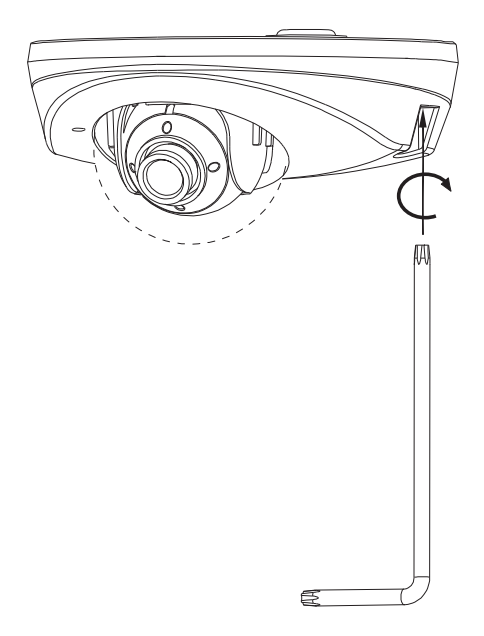

こ注意 落下防止ラバーをカメラユニットとドームカバーの間に挟まないようご 注意ください。

## <span id="page-21-0"></span>ネットワーク構成

本機にはイーサネット RJ-45 ネットワーク・インターフェースが備えられており、イン ターネットやイントラネットによって音声と動画をリアルタイムで送信することが可能 です。以下の図はネットワーク構成を示しています。

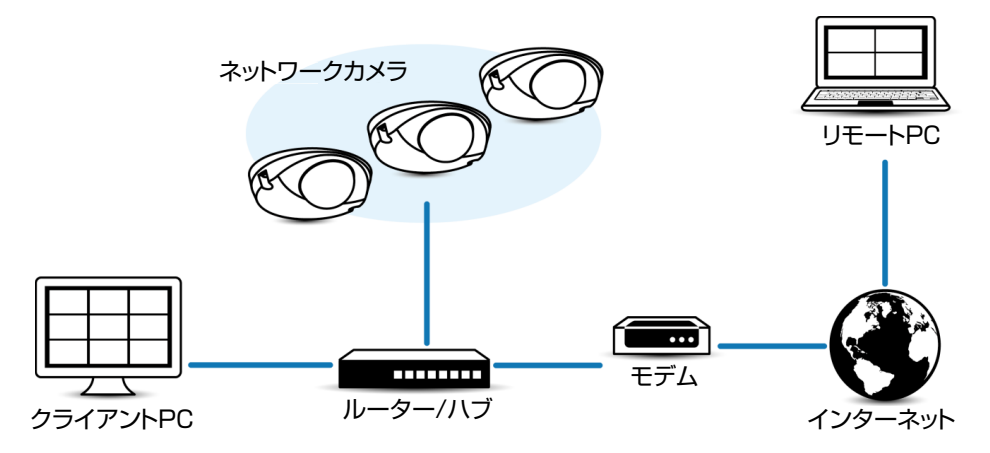

## <span id="page-22-0"></span>動作環境

以下の表は本機の使用に必要な最小限の動作環境を示しています。この環境を満たすハー ドウェアやソフトウェアの使用をおすすめします。

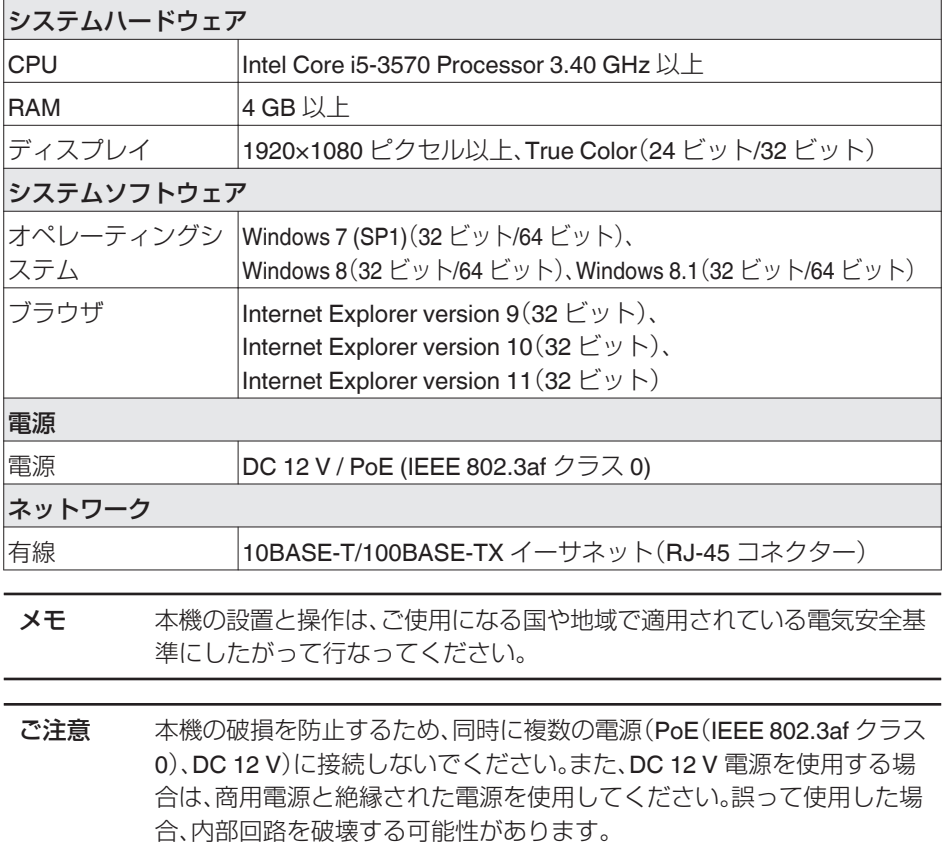

<span id="page-23-0"></span>**接続**

## **IP** アドレス

本機はネットワーク接続を前提としていますので、IP アドレスを最初に割り当てる必要 があります。本機の IP アドレスは工場出荷値で 192.168.0.2、またサブネットマスクは 255.255.255.0 となっています。DHCP サーバーを利用する場合は、ビューワーの[設 定] - [ネットワーク] - [ネットワーク] - [IP 設定]で DHCP を有効(ON)にしてください。サー バーから自動的に IP アドレスが割り当てられます。また、本機の IP アドレスは付属の CD-ROM 内の[TOOL-J]フォルダーにある"JVC-VN 検索ツール"を使って確認すること ができます。

※[JVC-VN 検索ツール]の詳細については、[TOOL-J]フォルダーにある"READ ME"ファ イルをご覧ください。

## **PC** 接続および映像確認の準備

この手順の説明は、以下の環境で行なっています。 オペレーティングシステム:Windows8.1 ブラウザ:Internet Explorer 11

#### **PC** の接続

- 1. 本機と PC が同一のサブネットにあることを確認してください。
- 2. デフォルトの IP アドレスを使って本機と PC がネットワーク接続されていることを 確認してください。スタート画面上で画面下部に表示された「↓」アイコンをクリッ クすると、アプリ画面が表示されますので、その中から「コマンドプロンプト」を選択 します。"ping 192.168.0.2"と入力し、ネットワーク接続されていると、"~からの応 答"というメッセージが表示されます。
- 3. Internet Explorer を起動して IP アドレスに 192.168.0.2 を入力します。ログイン 画面が表示されます。ユーザー名とパスワードに、それぞれ初期設定の admin、jvc を入力してください。

本機の設定については、取扱説明書(付属の CD-ROM 内)に記載されている"管理・ 設定"ページをご覧ください。

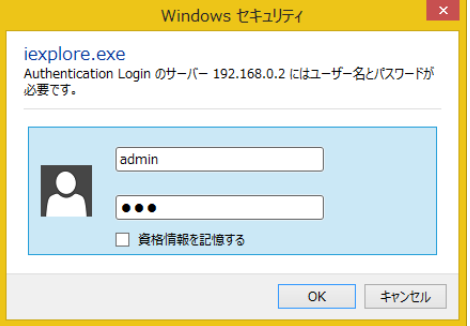

### 映像確認の準備

本機が撮影する映像は複数のブラウザで確認することが可能です。映像の確認には、以下 の手順で表示を有効にすることが必要です。なお、この手順は Windows8.1 を使用したも のです。

- 1. Cookie を有効にしてください。
	- Internet Explorer で、ツールメニューにあるインターネットオプションをクリッ クしてください。
	- · プライバシータブでスライダーを低またはすべての Cookie を受け入れるに設 定します。
	- OK をクリックしてください。
- 2. プロキシサーバーを使用する場合は、Internet Explorer のツールメニューでインター ネットオプションをクリックします。接続タブを選択して LAN の設定をクリック し、プロキシサーバーの設定を行なってください。
- 3. セキュリティ設定を下記のように変更してください。
	- ツールメニューでインターネットオプションをクリックしてください。
	- **セキュリティ**タブを選択します。
	- インターネット内でカメラを操作する場合は**インターネット**アイコンをクリッ クします。
	- イントラネット内でカメラを操作する場合はローカル イントラネットアイコン アイコンをクリックします。
	- レベルのカスタマイズをクリックすると、セキュリティ設定-インターネット ゾーン画面が開きます。

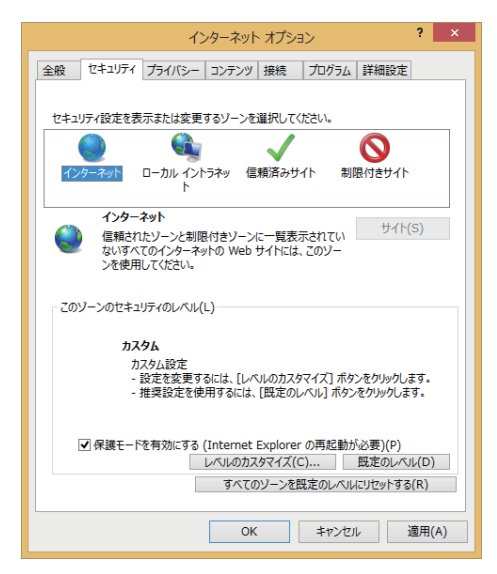

<sup>0</sup> ActiveX コントロールとプラグインを以下のように設定します。

[ ActiveX コントロールとプラグインの実行 ] → 有効にする

[ ActiveX コントロールに対して自動的にダイアログを表示 ] → 有効にする

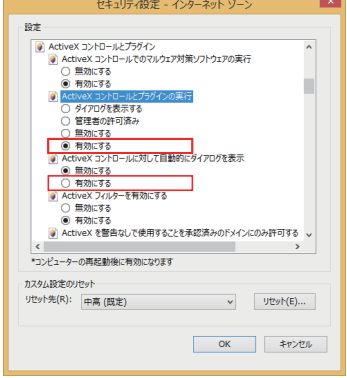

[ スクリプトを実行しても安全だとマークされていない ActiveX コントロールの 初期化とスクリプトの実行 ] → ダイアログを表示する

[スクリプトを実行しても安全だとマークされている ActiveX コントロールのス クリプトの実行\* 1→ 有効にする

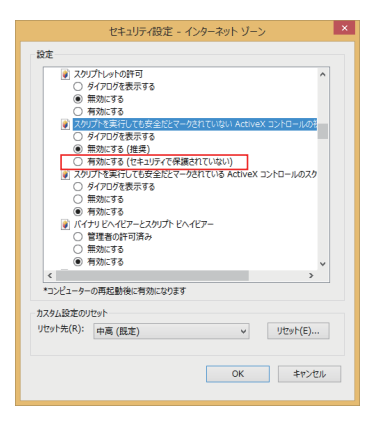

[ 署名された ActiveX コントロールのダウンロード ]→ ダイアログを表示する(推奨) [ 未署名の ActiveX コントロールのダウンロード ]→ ダイアログを表示する

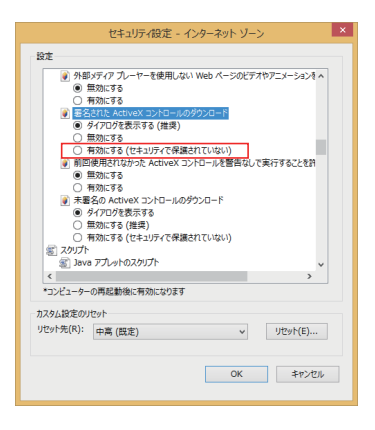

- OK をクリックして設定を保存してください。
- 0 開いているブラウザ画面をすべて閉じてから再開すると、設定が有効になります。
- <sup>0</sup> ブラウザに IP アドレスを入力してください。
- <sup>0</sup> カメラ映像が画面に表示されます。
- 付属の CD-ROM 内の[TOOL-J]フォルダーにある"JVC-VN 検索ツール"を使っ て、LAN 内のカメラを検索することができます。

## <span id="page-27-0"></span>**管理・設定**

## **SDカードについて**

- 0 本機で使用可能な microSD カードについて
	- Class10 以上対応の microSDHC/SDXC カードで動作保証温度 85℃ 以上のもの 下記 microSD カードは本機に接続して動作確認を行なっております。
		- SanDisk SDSDQU-032G-J35A
		- SanDisk SDSDQX-064G-J35PA
		- <sup>0</sup> 東芝 MU-B064GX

※ 上記条件を満たす microSD カードすべての動作を保証するものではありません。 ※ 本機に非対応の microSD カードを使用した場合、記録設定できても正常に記録できな い場合があります。

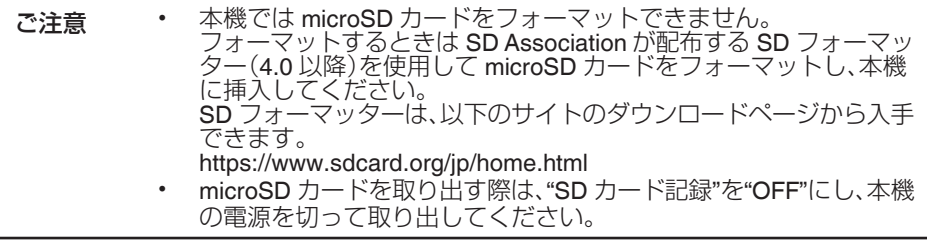

## **その他**

Internet Explorer を管理者として実行してビューワーを起動し、[設定] - [機器情報] - [その 他]をクリックすると、本機に含まれる Free Open Source Software(フリー・オープン・ソー ス·ソフトウェア)や、Important Notice concerning the Software(ソフトウェアに関する重 要なお知らせ)、SOFTWARE LICENSE AGREEMENT(ソフトウェア使用許諾契約)の情報 が表示されます。

全文はウェブブラウザ画面で確認してください。(以下の図は冒頭のみ表示しています)

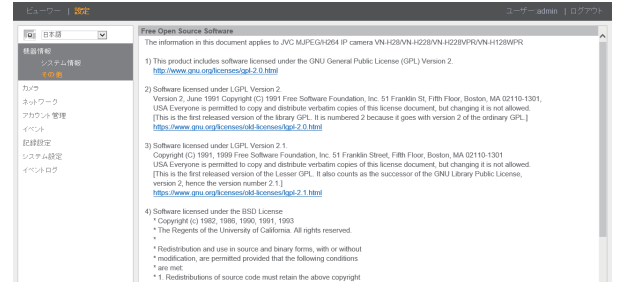

28

## <span id="page-28-0"></span>**こんなときは**

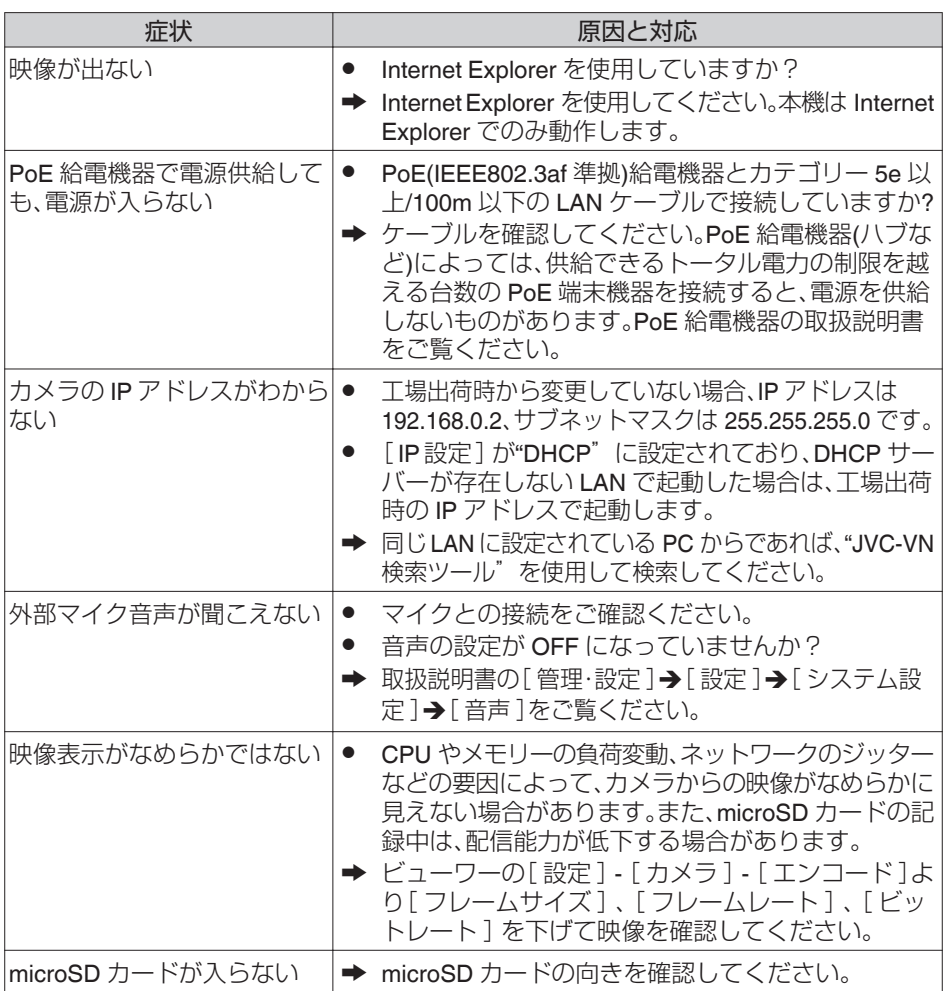

## <span id="page-29-0"></span>**保証とアフターサービス**

#### 保証書の記載内容ご確認と保存について

この商品は保証書をクイックユーザーガイド内に記載しております。 製造番号は、クイックユーザーガイド(冊子)内の保証書に記載または貼付されています。 製造番号、記載内容をご確認いただき、大切に保管してください。

ご注意 製造番号が記載または貼付されていない保証書は無効となります。

### 保証期間について

保証期間は、お買い上げ日より 1 年間です。保証書の記載内容によって、お買い上げ販売店が修理 いたします。なお、修理保証以外の補償はいたしかねます。 故障その他による営業上の機会損失は補償いたしません。その他詳細は保証書をご覧ください。

#### 保証期間経過後の修理について

保証期間経過後の修理については、お買い上げ販売店にご相談ください。修理によって機 能が維持できる場合は、お客様のご要望に応じて有料にて修理いたします。

### サービス窓口

- 下記 URL をご覧ください。 <http://www3.jvckenwood.com/pro/service.html>
- 0 カスタマーサポートセンター (045-939-7320)

### サービスについてのお問い合わせ先

修理・保守・設置工事については、お買い上げ販売店、または最寄りのサービス窓口にご相 談ください。

#### 修理を依頼されるときは

お買い上げ販売店、またはサービス窓口に次のことをお知らせください。

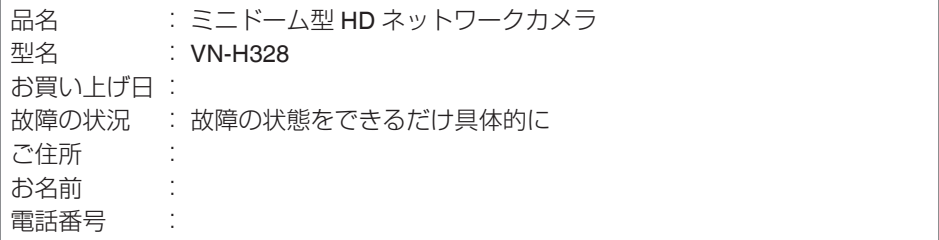

### 商品廃棄について

この商品を廃棄する場合は、法令や地域の条例に従って適切に処理してください。

## <span id="page-30-0"></span>**保証書について**

お客様にご記入いただいた保証書は、保証期間中、及びその後の点検・サービス活動のために記載内 容を利用させていただく場合がありますので、ご了承ください。

#### 本書は、本書記載内容で、無料修理を行なうことをお約束するものです。

- |. 保証期間中、取り扱いについくの説明書及ひ本体貼付ラベル等の注意書きに従った止常な使用 状態で故障した場合は、無料修理をさせていただきます。お買い上げの販売店に修理をご依頼 のうえ、修理に際して本書をご提示ください。
- 保証期間中の修理など、アフターサービスについてご不明の場合は、お買い上げの販売店、又は 2. JVCケンウッドカスタマーサポートセンターにご相談ください。
- 次のような場合は、保証期間内でも有料修理にさせていただきます。 3.
	- (1)本書のご提示がない場合。
	- (2)本書にお買い上げ年月日、お客様名、お買い上げ販売店名の記載がない場合、及び本書に記載 の字句(製造番号など)を書き換えられた場合。
	- (3) ご使用上の誤り、及び不当な修理や改造による故障及び損傷。
	- (4) お買い上げ後の輸送、移動、落下などによる故障及び損傷。
	- (5)火災、地震、風水害、雷、その他の天災地変、虫害、塩害、公害、ガス害(硫化ガスなど) や異常電圧、指定外の使用電源(電圧、周波数)による故障及び損傷。
	- (6)不具合の原因が本製品以外(外部要因)による場合。
	- (7)特殊な環境条件下での故障及び損傷。
	- (8)各部の点検又は定期保守の費用。
	- (9)消耗品(電池、カメラの撮像素子、ランプ、モーター、HDD、液晶パネルの経時による 劣化や残像や焼付け、表示ムラ、及び取扱説明書に記載されている消耗部品など)の 部品代、交換技術料。また、1年間を超える保証期間の場合、お買い上げ日から1年間 経過後は、上記消耗品の他にカメラ付属のレンズ組立も有料になります。
	- (10)出張修理対象商品の場合。 離島及び離島に準ずる遠隔地への出張修理を行った場合には、出張に要する実費を申し 受けます。
	- (11)持込み修理対象商品の場合。 修理の対象商品を直接メーカーへ送付した場合の送料はお客様の負担とさせて戴きます。 また、出張修理を行った場合には、出張料はお客様の負担とさせて戴きます。
- この保証書は、本書に明示した期間、条件のもとにおいて無料修理をお約束するものです。 4. 尚、故障、その他による営業上の機会損失や記録内容等ソフト内容の補償は致しかねます。 この保証書によって(株)JVCケンウッド・公共産業システム、及びそれ以外の事業者に対する お客様の法律上の権利を制限するものではありません。
- 本書は日本国内においてのみ有効です。 5. This warranty is valid only in Japan.

#### お客様へのお願い

- 本書にお買い上げ年月日、お客様名、お買い上げ販売店名が記載されているかお確かめください。 1. 万一記入がない場合は直ちにお買い上げ販売店にお申し出ください。
- 保証期間中の修理など、アフターサービスについてご不明の場合や、ご贈答品等で、本書記載の 2. お買い上げ販売店に修理をご依頼になれない場合は、JVCケンウッドカスタマーサポートセンター にご相談ください。
- 3.ご転居の場合は、事前にお買い上げの販売店にご相談ください。
- 本書は再発行いたしませんので、紛失しないよう大切に保管してください。 4.
- 保証期間経過後の修理、補修用性能部品の保有期間について詳しくは、取扱説明書をご覧いただき、 5. ご不明の場合は、お買い上げの販売店又はJVCケンウッドカスタマーサポートセンターにお問い 合わせください。

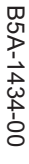

@ 2016 JVCKENWOOD Public & Industrial Systems Corporation © 2016 JVCKENWOOD Public & Industrial Systems Corporation

神奈川県横浜市神奈川区守屋町3-12  $\overline{\mathcal{L}}$ 221-002<br>2022<br>2022

:式会社 JVCケンウッド・公共産業システム

キーレパージ http://www.9.ixckenwood.com/ ドーイン『ツ』 http://www3.jvckenwood.com/

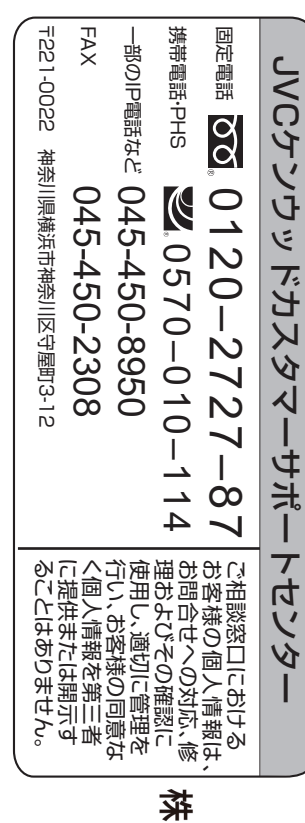

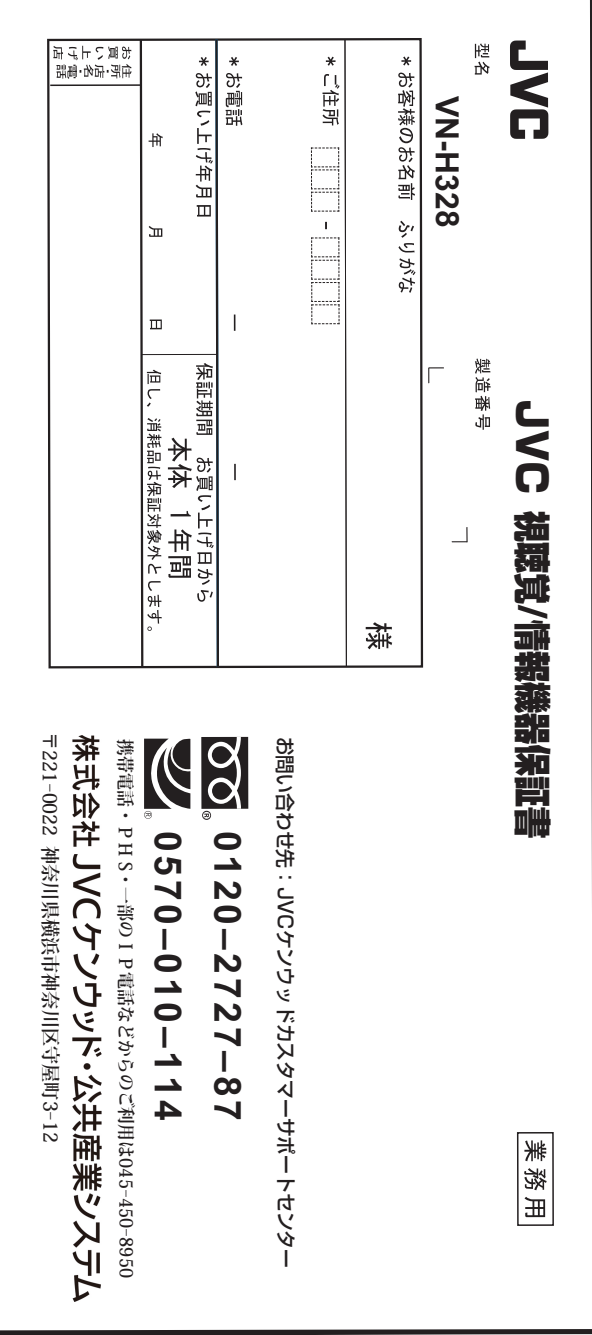